## **UNIVERSELLES NETZÜBERWACHUNGS-RELAIS**

# **CDMR-51**

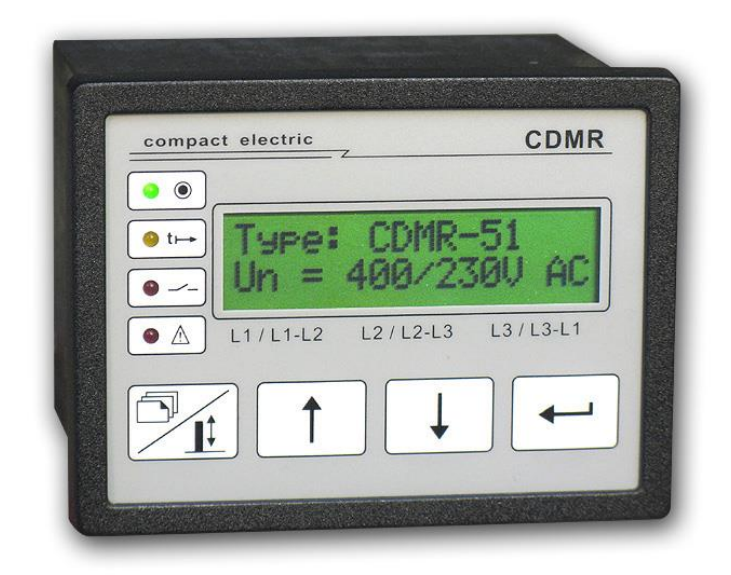

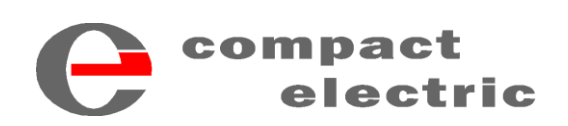

1 2 3 0 Wien, Großmarktstraße 2 2<br>TEL.: + 43 / 1 / 815-12-71-0 od. + 43 / 1 / 815-51-74-0<br>FAX: + 43 / 1 / 813-64-21-21 homepage: http://www.compactelectric.at

### **Inhalt:**

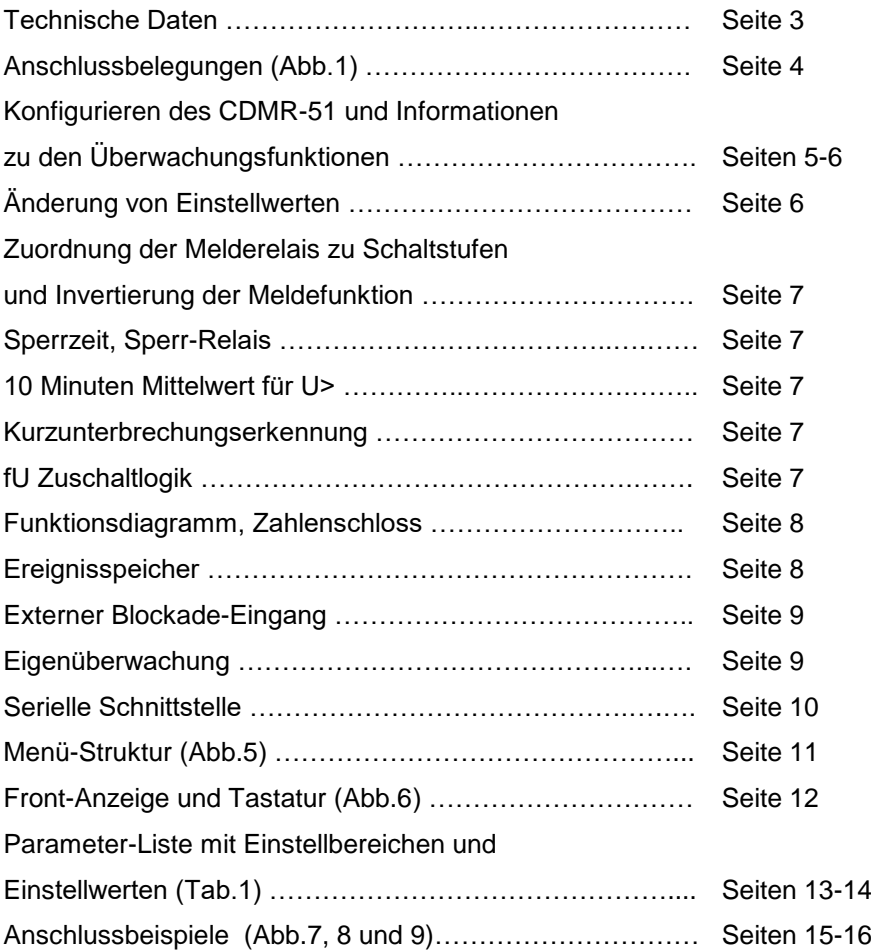

#### **Technische Daten** (andere Werte auf Anfrage)

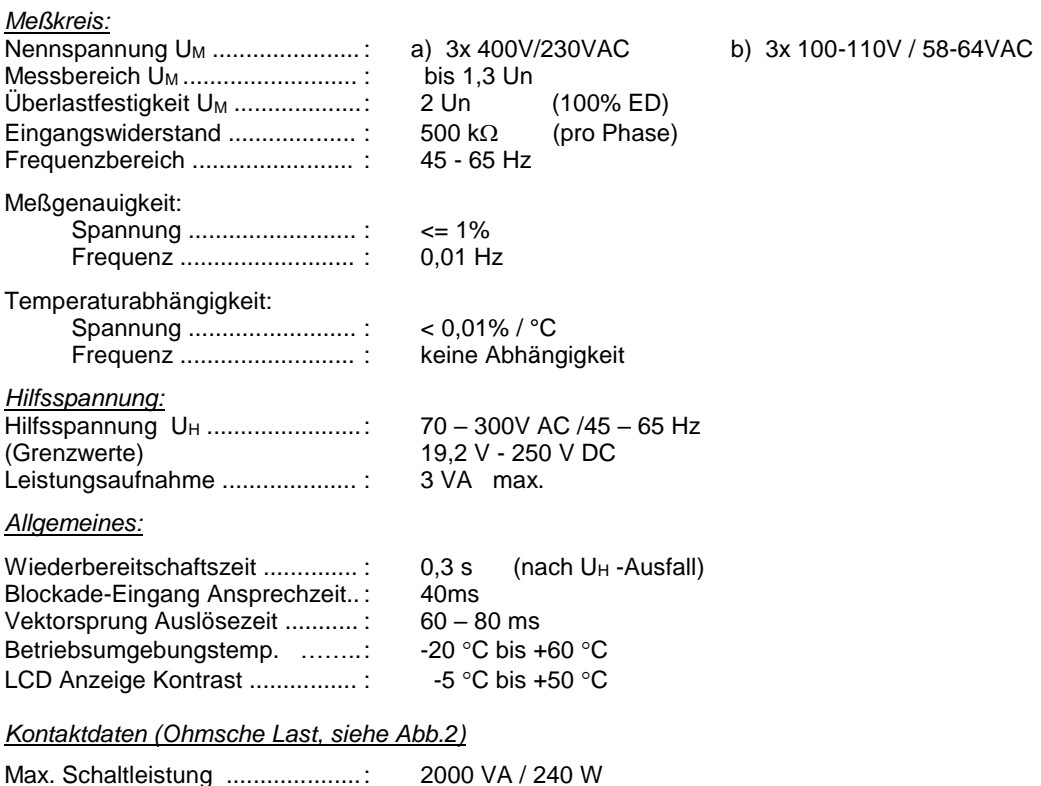

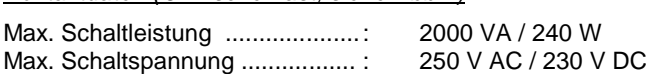

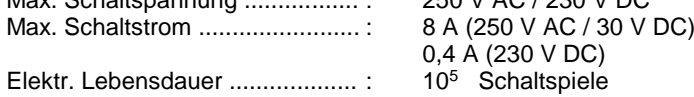

#### *Isolation:*

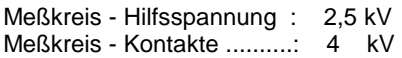

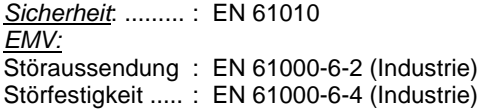

85  $\overline{\kappa}$  $95,5$  $7,5$ k

Fronteinbau: Schalttafelausbruch 92x68mm (BxH) Einbaubreite mit Schienenadapter: 115mm

*Mechanische Daten:*

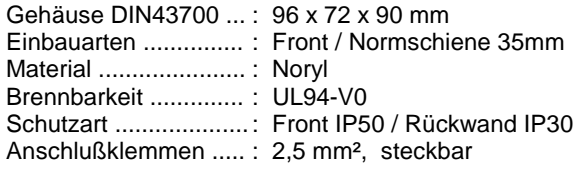

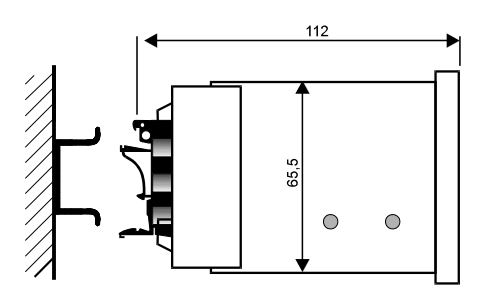

### Abb. 1: ANSCHLUSS - BELEGUNGEN

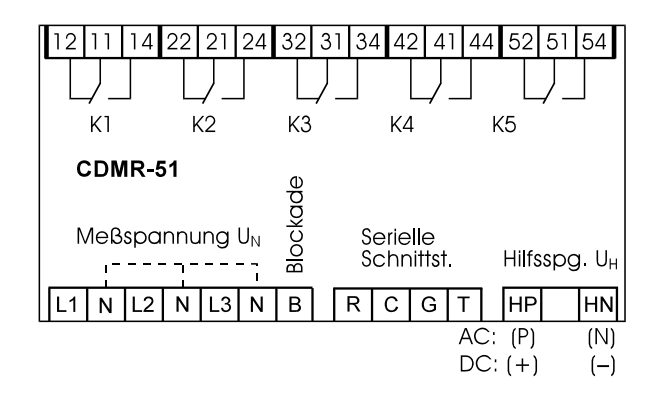

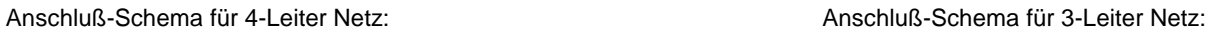

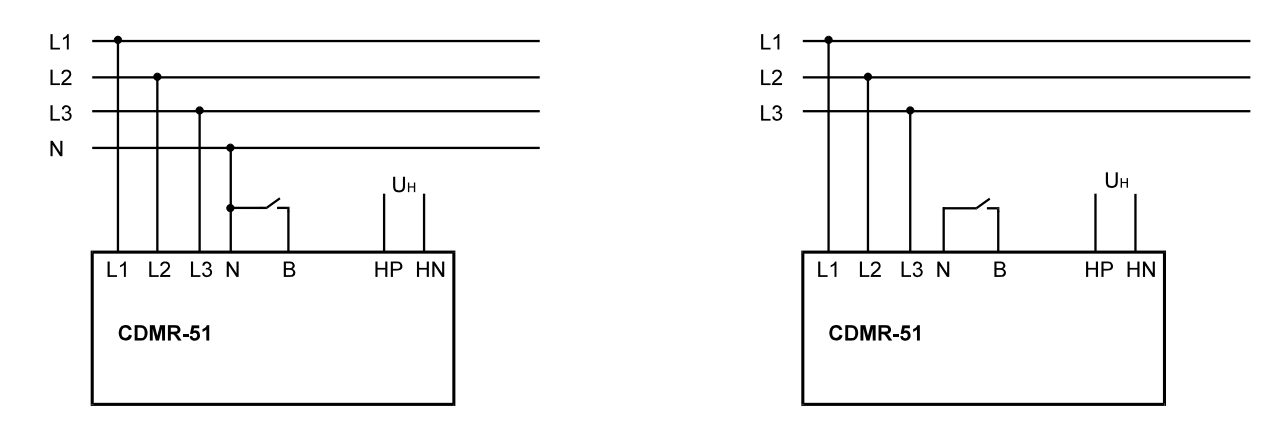

EMV-Verdrahtungshinweis: Leitungslänge für Anschluß "B" kleiner 3m.

#### **Abb. 2: LASTGRENZKURVE DER AUSGANGSKONTAKTE**

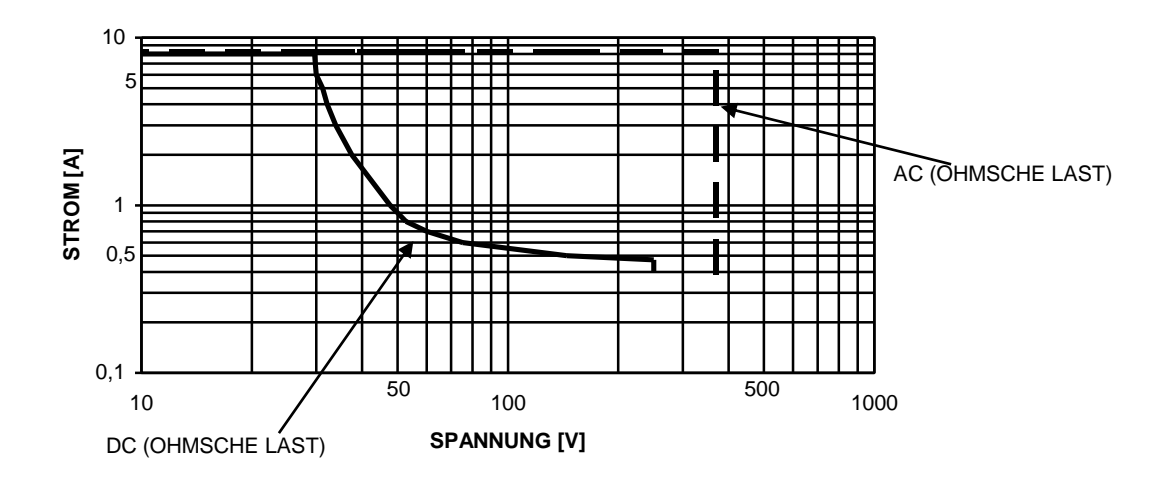

#### **Allgemeines:**

Das CDMR-51 ist ein digitales Netzüberwachungsrelais auf Mikrocontroller-Basis mit 11 Überwachungsfunktionen, die mit folgenden Kurzzeichen bezeichnet werden:

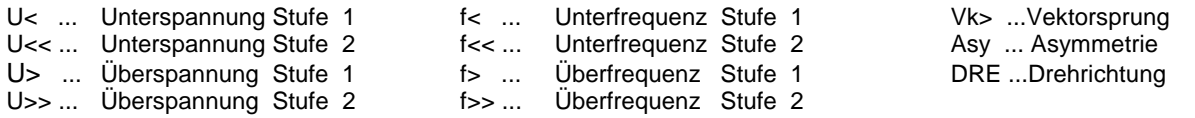

#### **Konfigurieren des Relais**

Bei Konfiguration über das Front-Bedienfeld siehe Abb.3 und Abb.4 als Basisinformation, bei Konfiguration über die serielle Schnittstelle siehe Seite 8.

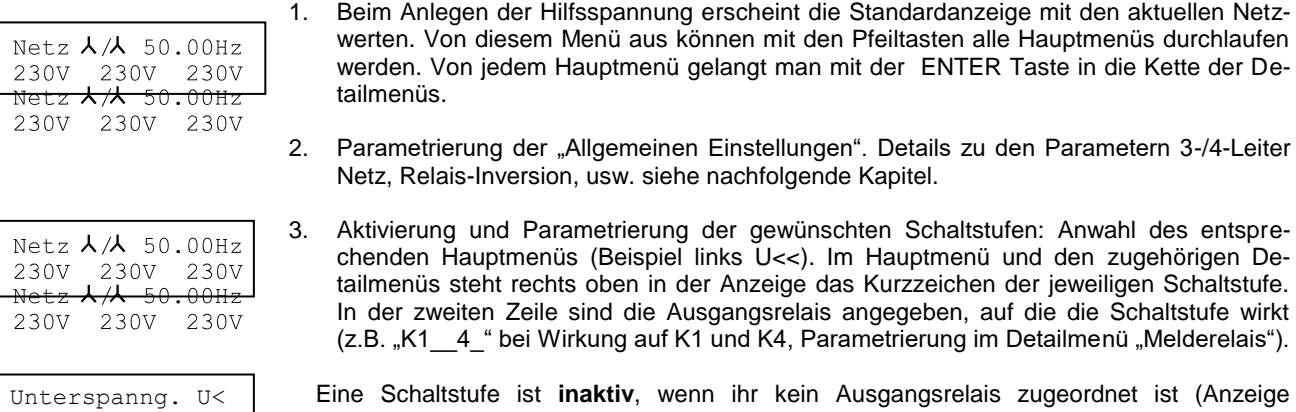

Änderung der Einstellwerte siehe Seite 6

"K\_\_\_\_\_" im Hauptmenü).

#### **Einstellung für 3- oder 4-Leiter Netz**

Stufe1 K\_\_\_\_\_<-

Einstellung im Menü "Allgemeine Einstellungen \ 3-/4-Leiter Netz".

Im 4-Leiter Netz werden die Sternspannungen überwacht, die verketteten Spannungswerte können im Messwert-Menü alternativ angezeigt werden (Abb.4./1). Im 3-Leiter Netz werden die verketteten Spannungen überwacht, der Sternpunkt wird intern nachgebildet, die resultierenden Sternspannungen können im Messwert-Menü alternativ angezeigt werden. Die Spannungsgrenzwerte (U<< ...U>>, Asy) sind für Stern- und Dreieckspannungen voneinander unabhängig. Je nach eingestellter Netzart sind in den Detailmenüs nur die Stern- oder nur die Dreiecks-Spannungsgrenzen sichtbar und einstellbar.

Nach der Umschaltung der Netzart muss das CDMR-51 neu gestartet werden (kurz von der Hilfsspannung trennen).

#### **Anschluß an ein 1-Phasen Netz**

Bei Anschluß an ein 1-phasiges Netz ist die Spannung an die Eingänge L1, L2, und L3 parallel anzuschließen und die Netzart auf "4-Leiter" einzustellen.

#### **Spannungs-Überwachung U<<, U<, U>, U>>**

Die Messung (Effektivwerte) erfolgt 3-phasig und umfasst sowohl die Stern- als auch die verketteten Spannungen, bezüglich Überwachung siehe oben "Einstellung für 3- oder 4-Leiter-Netz". Die Überwachung ist einzelphasen-sensitiv, (U< Anregung, wenn eine Phase unter dem Grenzwert liegt, U> Anregung, wenn eine Phase über dem Grenzwert liegt). Die Unterspannungsauslösung kann über den Eingang "B" blockiert werden (siehe Kap. "Externer Blockade-Eingang"). Bei Verwendung der Messspannung als Hilfsspannung sollte das Melderelais für U< und U<< invertiert betrieben werden, da andernfalls bei Ausfall der Hilfsspannung das Unterspannungsrelais nicht anziehen kann. **In Standard Netzparallelbetrieb-Anwendungen muß eine Unterspannungsstufe >= 70%Un eingestellt werden, da darunter die Frequenz- und Vektorsprungauslösung blockiert wird.**

#### **Asymmetrie-Überwachung Asy**

Die Asymmetrie-Überwachung spricht an, wenn eine Differenz zwischen den drei Spannungen den eingestellten Grenzwert überschreitet. Die Asymmetrie überwacht bei Parametrierung für 3-Leiter die verketteten Spannungen, bei 4-Leiter die Sternspannungen. Die Überwachung ist von der Größe der Phasenspannungen unabhängig und wirkt auch bei Ausfall einer einzelnen Phase. Die Asymmetrieauslösung kann wahlweise über den Eingang "B" blockiert werden (siehe Kap. "Externer Blockade-Eingang").

#### **Frequenz-Überwachung f<<, f<, f>, f>>**

Die Frequenzüberwachung erfolgt dreiphasig und ist aktiv, solange mindestens eine Phase größer als 0,7Un ist. **Die Frequenz-Auslösung wird blockiert, wenn alle 3 Phasenspannungen unter 0,7Un liegen.** Die Frequenzauslösungen können wahlweise auch über den Eingang "B" blockiert werden (siehe Kap. "Externer Blockade-Eingang").

#### **Vektorsprung-Überwachung Vk>**

Die Vk> -Überwachung erfolgt 3-phasig. Im Menü "Vektorsprung ..Vk> \ Sensitivität Vk>" kann eingestellt werden, ob bereits ein Vektorsprung in einer einzelnen Phase zur Auslösung führen soll (Einstellung "1-phasig"), oder der Vektorsprung-Grenzwert in allen 3 Phasen gleichzeitig überschritten werden muß (Einstellung "3-phasig"). In 3-Leiter Netzen ist die Einstellung "3-phasig" zu wählen, um Fehlauslösungen bei sprunghaften Spannungseinsenkungen zu vermeiden.

**Die Vk> Anregung in einer Einzelphase wird blockiert, wenn die Phasenspannung unter 0,7Un liegt.** Weiters wird die Vk> -Auslösung sowohl beim Einschalten der Hilfsspannung als auch beim Zuschalten der Messspannung individuell für die eingestellte Blockadezeit (Menü "Vektorsprung ..Vk> \ t-Blockade Vk>" ) unterbunden. Zusätzlich kann die Vk> - Auslösung über den Blockade-Eingang mit Hilfe eines potentialfreien Kontaktes blockiert werden. Nach Öffnen des Kontaktes wird jedoch zusätzlich noch obige Blockadezeit bis zur Aktivierung der Vk> Überwachung abgewartet. Die Länge des Vektorsprung-Auslösesignales ist variabel und kann mit dem Parameter "t-Impuls" im Vektorsprung-Menü eingestellt werden.

#### **Drehrichtungs-Überwachung DRE**

Die DRE -Überwachung wird als einmalige Phasenfolge-Überprüfung (L1-L2-L3) beim Zuschalten aller 3 Messspannungen durchgeführt. Im Fehlerfall wird das zugeordnete Melderelais permanent aktiviert und in der Anzeige erscheint die Meldung "DREHRICHTUNG L1-L2-L3 falsch!".

#### **Änderung von Einstellwerten**

Siehe auch Abb. 3. und Abb. 4.

Unterspanng. U< Stufe1 K\_2\_\_\_<-

Schaltpunkt U< [ 23–300] 210V

1. Ausgehend vom Standardmenü (aktuellen Netzwerte) mit den "AUF/AB"- Pfeil Tasten das Hauptmenü der gewünschten Schaltstufe (z.B. U<) anwählen.

2. Mit der "ENTER" Taste die Detail-Menüs der Schaltstufe bis zum gewünschten Parameter durchblättern. Das Schaltstufen-Symbol steht immer rechts oben im Anzeigefeld. Der Einstellbereich steht in eckiger Klammer, der eingestellte Wert rechts unten.

Änderung Nr.xxx freigeben? ja<-

3. Die **"M/W" Taste drücken** (schaltet die Pfeiltasten von "**M**enüblättern" auf "**W**ertänderung" um). Ohne aktiviertem Zahlenschloß erscheint das **Freigabe-Menü** links, (bei aktiviertem Zahlenschloss das "Zahlenschloss-Code?" Menü, siehe unten). Rechts oben wird ein automatisch inkrementierter 3-stelliger Änderungszähler "xxx" angezeigt. Bestätigen Sie die Änderungsabsicht mit der "ENTER" Taste. (Sind Sie irrtümlich in den Änderungsmodus gelangt, dann können Sie das Menü mit der "AUF" oder "AB" Taste verlassen.)

Zahlenschloss: Code?...... **0**00

Fall b) Änderungsfreigabe bei aktiviertem Zahlenschloss: es blinkt die 1. Ziffer. Sind Sie irrtümlich in dieses Menü gelangt, dann verlassen Sie es mit der "M/W" Taste. Andernfalls mit den "AUF/AB" Tasten die 1. Ziffer richtig einstelle und ENTER drücken. Es blinkt jetzt die 2. Ziffer, stellen Sie diese ein, dann ENTER drücken und die 3. Ziffer ein stellen. Mit "ENTER" abschließen.

Schaltpunkt U< [ 23–300] **210**V

4. Danach wird wieder das Wertänderungs-Menü angezeigt und der Einstellwert blinkt. Den Wert mit den "AUF/AB"-Pfeil Tasten ändern. (Auto-Increment bzw. -Dekrement bei gedrückter Taste). Mit "ENTER" den neuen Wert in den Speicher übernehmen. (Wenn die Änderung rückgängig gemacht werden soll kann durch Drücken der "M/W" Taste anstelle von ENTER der früheren Wert wiederhergestellt werden).

- mit der "ENTER" oder "AB" Taste zum nächsten Menü,

- mit der "AUF" Taste zum vorigen Menü,
- oder mit "AUF" + "AB" gleichzeitig gedrückt zurück zum Netzwert Anzeigemenü (= "Menü-Reset").

#### **Zuordnung der Melde-Relais zu Schaltstufen und Invertierung der Meldefunktion**

Das Menü "Melde-Relais" der entsprechenden Schaltstufe anwählen (gemäß Pkt.1 bis 3 wie oben).

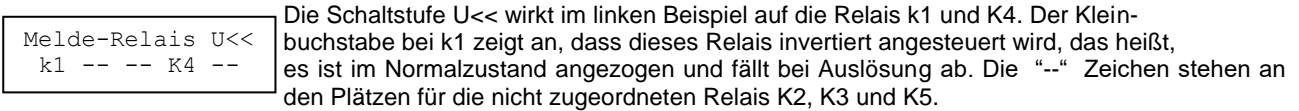

- 4. Nach dem Schritt 3. blinkt zuerst "k1". Mit den "AUF/AB" Tasten können Sie nun die Verknüpfung der U<< Auslösung mit k1 wegnehmen (dann steht der Platzhalter "-- an der Stelle von "k1") bzw. wieder aktivieren.
- 5. Durch Drücken der "ENTER" Taste wird die Einstellung für k1 übernommen und der Änderungsmodus auf K2 weiter geschalten, es blinkt der Platzhalter von K2. In dieser Weise sind die Positionen für alle 5 Relais zu durchlaufen.
- 6. Nach dem Abschluß für K5 (mit der "ENTER" Taste) kann mit der "M/W" Taste die Änderungssequenz nochmals bei k1 begonnen oder mit einer anderen Taste das Menü verlassen werden.

Die **Invertierung** einer Relais-Funktion ist im Menü "Allgemeine Einstellungen \ Relais-Inversion" möglich.

```
Relais-Inversion
= k1 -- -- -- --
```
Die Vorgangsweise zur Einstellungsänderung ist identisch mit Pkt. 4 – 6 oben. Ein kleines k bedeutet, dass das Relais invertiert ist, die "--" Zeichen stehen an den Plätzen für die nicht invertierten Relais. Im Änderungsmodus kann beim jeweils blinkenden Relais zwischen diesen beiden Funktionen umgeschaltet werden.

#### **Sperrzeit** *(nur 230/400 V Type)*

Nach einem Netzfehler darf die Erzeugungsanlage erst wieder zugeschaltet werden, wenn das Netz für eine bestimmte Zeit in den für die Zuschaltung erlaubten Grenzen liegt. Diese Zeit wird mit der Sperrzeit eingestellt. Die Sperrzeit wirkt auch nach dem Ausfall der Hilfsspannung. Der Einstellbereich der Sperrzeit liegt zwischen 0 und 990 Sekunden.

#### **Sperr-Relais** *(nur 230/400 V Type)*

Die eingestellte Sperrzeit wirkt nur dann, wenn mindestens ein Ausgangsrelais als Sperr-Relais parametriert wird. Werksseitig werden die Relais K1 und K2 mit invertierter Funktion als Sperr-Relais parametriert.

#### **10 Minuten Mittelwert für Überspannung U>** *(nur 230/400 V Type)*

Für die Überwachung des U> Grenzwertes werden die 10 Minuten Mittelwerte der einzelnen Phasen herangezogen. Ist dieser Parameter ausgeschaltet, gelten die Momentan-Werte für die Überwachung des U> Grenzwertes.

#### **Kurzunterbrechungs (KU) –Erkennung** *(nur 230/400 V Type)*

Wenn nach einer Auslösung des CDMR-51 das Netz innerhalb von 3 Sekunden wieder in Ordnung ist, wird die Erzeugeranlage bereits nach 5 Sekunden wieder zugeschaltet (Anstelle der Zeit, die als Sperrzeit eingestellt ist). Ist dieser Parameter ausgeschaltet, ist die KU-Erkennung inaktiv.

#### **fU Zuschaltlogik** *(nur 230/400 V Type)*

Die Erzeugungsanlage wird nur zugeschaltet, wenn die Netzspannung zwischen der Zuschaltspannung Uz > / Uz < liegt und wenn die Netzfrequenz kleiner als die 1. Überfrequenzstufe (f>) ist. Nach der Zuschaltung sind diese Auslösestufen inaktiv und die Spannung wird nur noch mit den Werten U< / U>> und die Frequenz mit den Werten f< / f> überwacht. Die Zuschaltspannung wird folgendermaßen eingestellt:

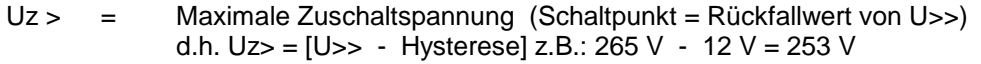

 $Uz <$  = Minimale Zuschaltspannung (Schaltpunkt = Rückfallwert von U<) d.h. Uz< =  $[U< +$  Hysterese] z.B.: 184 V + 23 V = 207 V

Ist der Parameter "fU Zuschaltlogik" ausgeschaltet, gelten auch nach der Zuschaltung die Einstellungen U> / U< und f> als Auslösewerte.

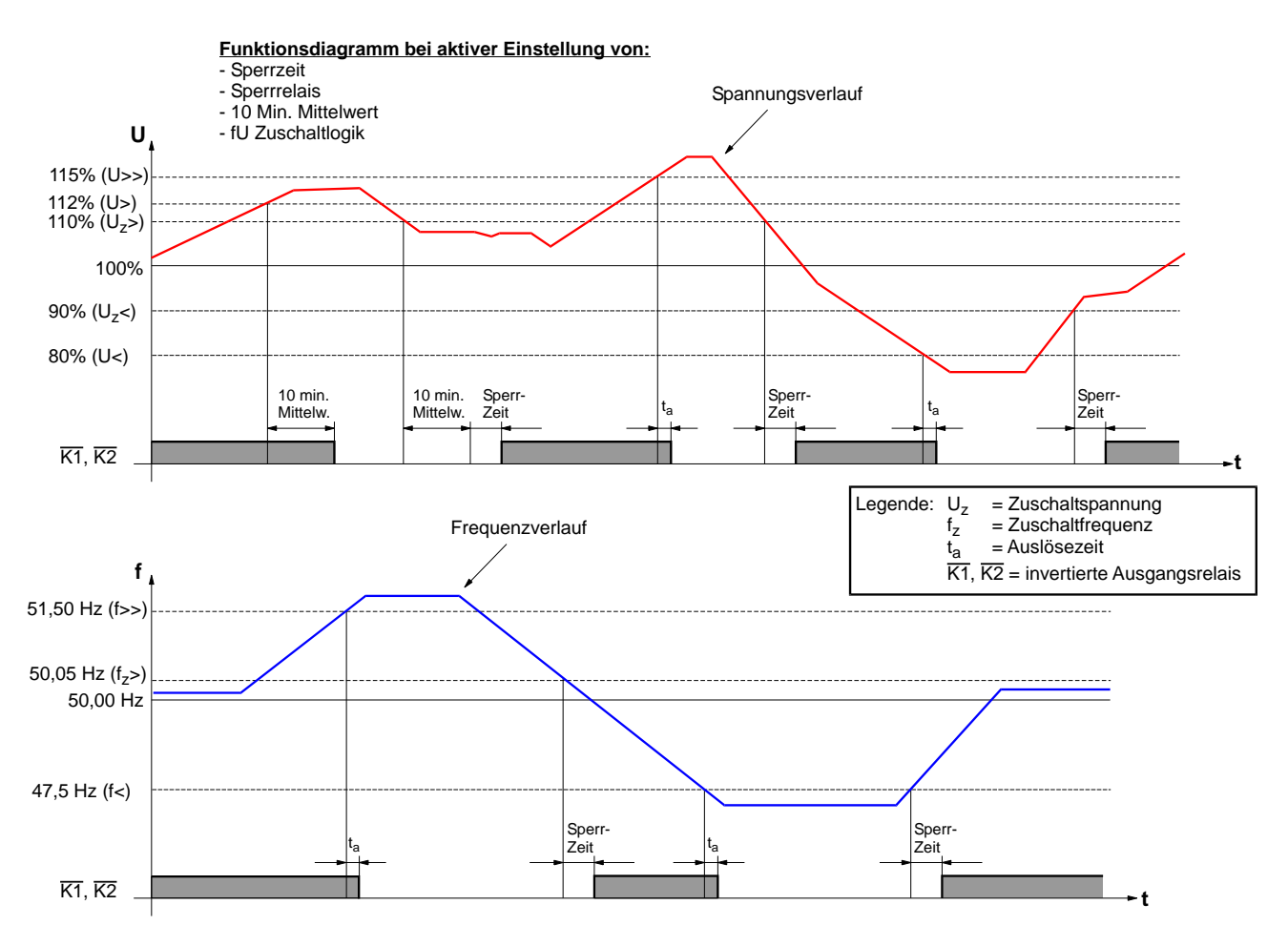

#### **Abb. 3 Funktionsdiagramm**

#### **Zahlenschloss / Änderungsfreigabe**

Zum Schutz gegen unbefugte Änderung der Einstellungen kann der Zugang zur Änderungsfreigabe wahlweise durch einen Code gesichert werden.

Wenn der Code den Wert **000** hat, ist das Zahlenschloss **inaktiv** und es wird bei Änderungszugang lediglich ein Freigabezähler inkrementiert (siehe oben Punkt 3, Fall a) ), dessen Wert gegebenenfalls als Kontrolle für einen unbefugten Änderungszugang verwendet werden kann.

Der Zahlenschloss-Code kann im Menü "Allgemeine Einstellungen \ Zahlenschloss" eingegeben werden. Eine nachträgliche Änderung des Codes, (auch Ausschaltung des Zahlenschlosses durch Eingabe des Codes 000), ist möglich. Der Änderungszugang ist dabei durch den alten noch aktiven Code gesichert.

#### **Hilfsspannung**

Als Hilfsspannung ist auch eine Messspannung im Bereich 70 –300V AC zulässig. Bei Ausfall der Hilfsspannung gehen alle Melderelais in den spannungslosen Zustand über.

#### **Ereignisspeicher**

Das Relais ist mit einem nullspannungssicheren Ereignisspeicher ausgestattet, in dem bei Erstauslösung die Auslöse-Ursache und die zugehörigen Messwerte zum Zeitpunkt der Auslösung gespeichert werden. Diese Information kann im Menü "Ereignisspeicher \ Letzter AUS:" abgefragt werden. Zu den verschiedenen Schaltfunktionen werden folgende Informationen gespeichert:

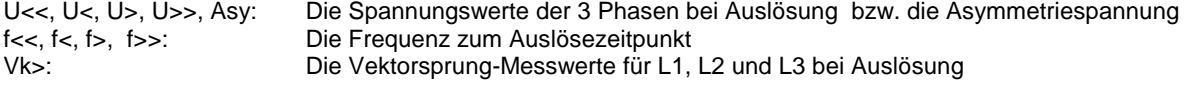

Hinweis: Wenn die Messspannung als Hilfsspannung verwendet wird, kann die korrekte Funktion im Fall einer Netzunterbrechung nicht zugesichert werden.

In 3 weiteren Detailmenüs des "Ereignisspeichers" werden die jeweils aktuellen Zustände für ANREGUNGEN, AUSLÖSUNGEN und aktivierte (=angezogene) RELAIS angezeigt.

#### **Externer Blockade-Eingang "B"**

Die externe Blockade (siehe Abb.1, Anschluß "B" und "N" über potentialfreien Kontakt geschlossen, Ansprechzeit 40ms) hat je nach Einstellung des Parameters "Ext. Blockade U,f" (Hauptmenü: "Allgemeine Einstellungen") folgende Wirkung:

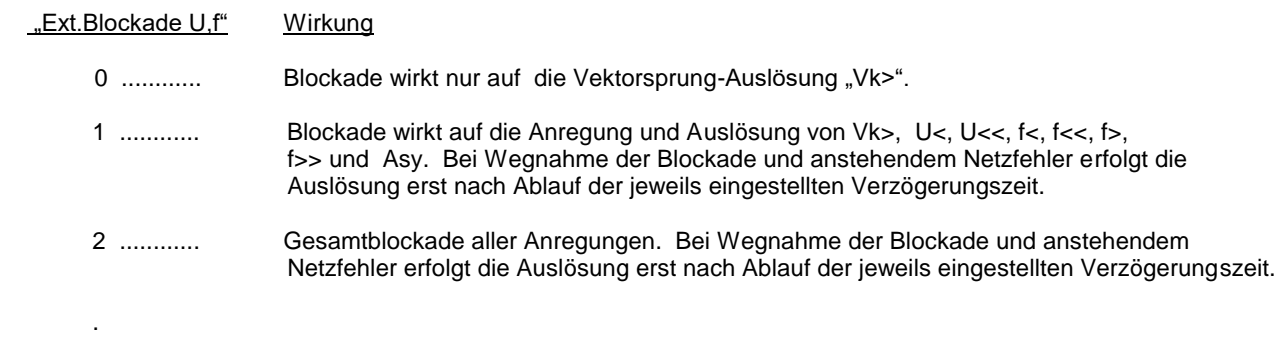

#### **Eigenüberwachung**

DATENFEHLER Parameter Nr:xxx Das Relais verfügt über eine Eigenüberwachung, die Prüfsummenfehler im Datenspeicher überwacht und im Falle eines Fehlers die Meldung "DATENFEHLER Parameter Nr. xxx" anzeigt. Wenn der Parameter "Eigenüberw. -> K5" gesetzt ist, wird auch das Relais K5 auf "Störung" gesetzt.

Die angezeigte Nummer entspricht der Parameter Nummer in **Tabelle 1.** Wenn in dieser Liste zwei Nummern für einen Parameter angegeben sind, gilt die erste Nummer für die Sternspannung, der zweite für die Dreieckspannung. Gegebenenfalls kann eine Störung dieser Art durch neue Eingabe des Parameterwertes (auch wenn der angezeigte Wert richtig ist) vorort behoben werden.

Die Parameter 91 to 97 betreffen die interne Kalibrierung. Bei Fehlern mit einer dieser Nummern muss das Gerät zum Hersteller gesandt werden.

Das Relais K5 erfüllt eine Watchdog Funktion. Bei invertiertem Betrieb wird auch ein Hilfsspannungsausfall oder eine Störung der Elektronik-Hardware gemeldet.

Das Relais K5 kann zusätzlich oder alternativ zur Eigenüberwachung ohne Einschränkung auch jeder beliebigen Schaltstufe als Melderelais zugeordnet werden.

#### **Serielle Schnittstelle**

Die serielle Schnittstelle bietet eine komfortable Möglichkeit zur Parametrierung des CDMR Relais mittels Laptop oder PC und zur Dokumentation der eingestellten Werte. Für die Verbindung ist ein Anschlusskabel als Zubehör erhältlich.

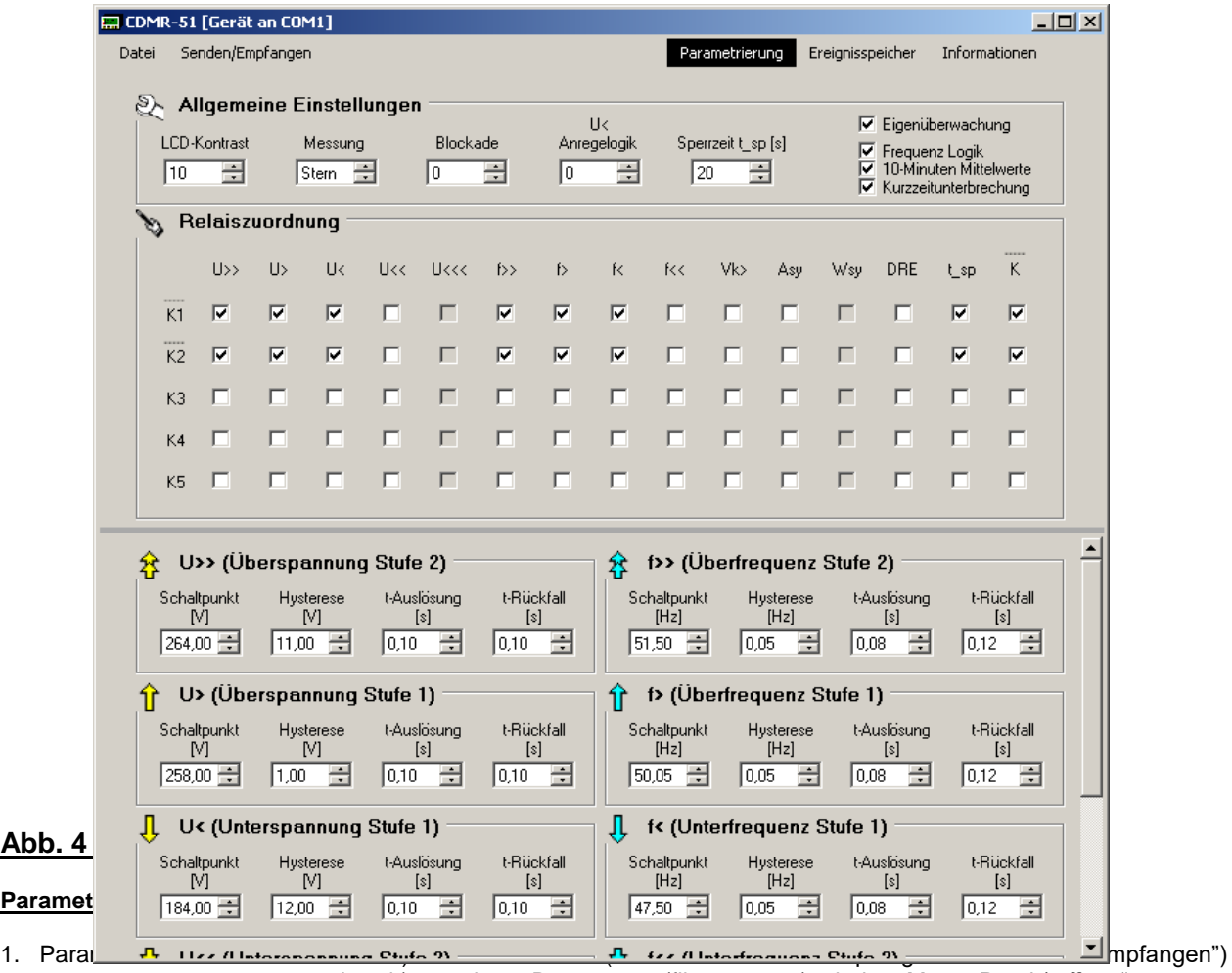

oder b) von einem Datenträger (filename.par) mit dem Menü "Datei / öffnen"

2. Parameterwerte einstellen und in das Relais überspielen (Menü: "Senden/Empfangen / Parameter senden")

Die Funktion des Relais ist beim Datentransfer und während der Übernahme der neuen Parameter nicht beeinträchtigt. Ausnahme: beim Umparametrieren der Netzart zwischen 3- und 4-Leiter Netz kann es zu einer kurzen Spannungsauslösung kommen.

**Dokumentation:** Abspeichern des Parametersatzes (filename.par) auf einen Datenträger mit dem Menü "Datei / speichern" oder wahlweise Protokoll-Ausdruck des Parametersatzes mit dem Menü "Datei / drucken"

#### **Ansicht von Informationen und Messwerten:**

Im Menü: "Informationen" werden folgende Informationen angezeigt:

- die laufend aktualisierten Netz-Messwerte (Frequenz, Spannungen),
- die laufend aktualisierten Betriebszustände (Anregungen, Auslösungen, Relaiszustände, Ereignisspeichers)
- die Geräte-Type, Nennspannung, Serien-Nummer und Software-ID.

Die Geräte-Type, die Nennspannung, die Serien-Nummer und die Software-ID sind ein nicht änderbarer Bestandteil eines Parametersatzes und werden mit diesem auch im Parameterfile abgespeichert bzw. im Protokoll ausgedruckt.

#### **Installation:**

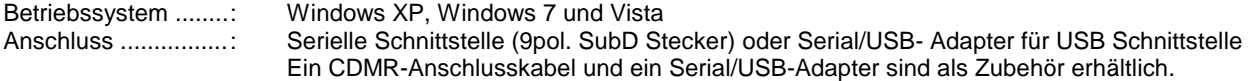

#### **Abb. 5: CDMR-51 MENÜ-STRUKTUR**

Hinweis: Die Einstellgrenzen für Über- und Unterspannung in untenstehenden Menüs gelten für Geräte mit 400/230V Nennspannung und bei Parametrierung für 4-Leiter Netz. Allgemein werden jene Spannungen angezeigt, die den Prozentwerten der Nennspannung gemäß Tab.1 entsprechen.

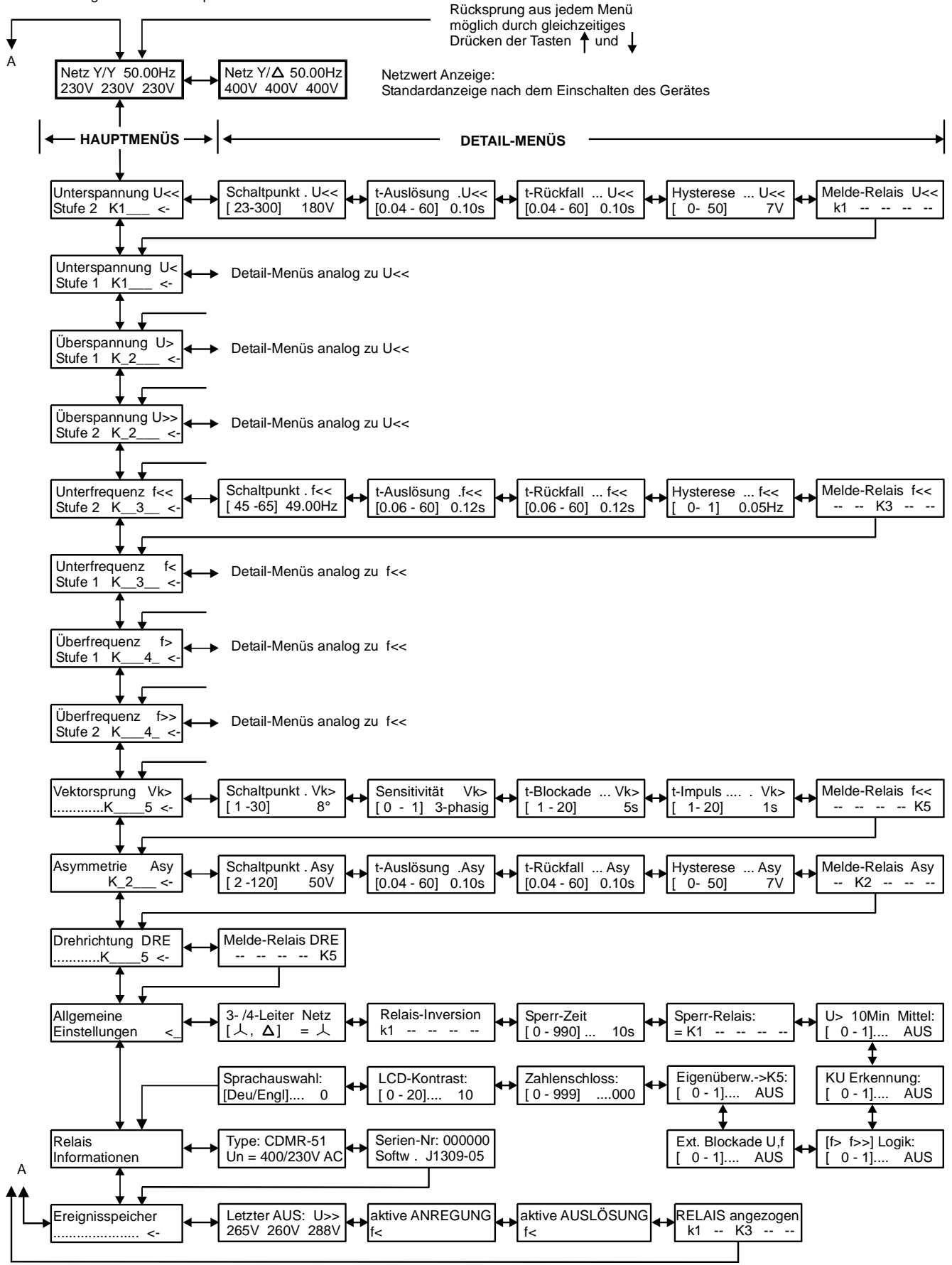

#### **Abb. 6: FRONT- ANZEIGE UND TASTATUR**  Netz-Art: **1) Standard-Anzeige:**  (Parametrierung) Kennzeichnung der  $\lambda$  = 4-Leiter  **AKTUELLE NETZWERTE**  $\Delta = 3$ -Leiter aktuellen Netzwert Anzeige. Angezeigte Bei anstehender Auslösung Spannungswerte wird alternierend die  $\lambda$  = Stern Auslöse-Ursache  $\Delta$  = Dreieck (Symbol) angezeigt Leuchtet bei fehlerfreiem Netz (grün)  $\overline{\circ}$ Anregung aktiv (Zeitverzögerung läuft)  $\bigcirc$ t $\mapsto$ Netz  $\lambda/\Delta'$  50.00Hz 400V 403V 401V  $\bigcirc$ Auslösung  $\bigcirc$   $\Delta$  $L1/L1-L2$  $L2/L2-L3$  $L3/L3L$ statisch: Blockade-Eingang gesetzt blinkend: Störung, Fehler J. "ENTER" Taste"M/W" Taste: Umschaltung der Spannungs-Anzeige Vor- und Rückblättern zwischen  $\overline{\lambda}$  und  $\Delta$ in den Hauptmenüs **2) HAUPTMENÜ (Beispiel für Unterspannung Stufe 2, U<<):** Bezeichnung und Symbol der Schaltstufe  $\overline{\circ}$  $\bigcirc$ t $\mapsto$ Unterspanng U<< K12\_\_\_ zeigt an, auf welche(s) der 5 Ausgangsrelais die Stufe2 K12  $\bigcirc$  $\overline{\phantom{0}}$ Auslösung der Schaltstufe wirkt (Hier im Beispiel auf K1 und K2).<br>Wenn keine Relaisnummer angegeben ist (K\_\_\_\_), wirkt die  $\overline{\circ}$  $/1112$  $L2/L2L3$ Wenn keine Relaisnummer angegeben ist (K Schaltstufe auf kein Relais und ist somit inaktiv. "M/W" Taste "ENTER" Taste Abzweigen in die Vor- und Rückblättern in Detail-Menüs der den Hauptmenüs angezeigten Schaltstufe **3) DETAIL-MENÜ (Beispiel für Unterspannung Stufe 2, Schaltpunkteinstellung):** Bezeichnung des Parameters und Symbol U<< der Schaltstufe  $\overline{\circ}$  $\overline{\bigcirc}$ Schaltpunkt U<<  $[160 - 320]$ 195V Aktueller Einstellwert  $\overline{\bigcirc}$ "M/W" Taste:  $L1/L1-L2$  $L2/L2 L3$  $3/13$ -11  $\circ \Delta$ Umschalten zwischen **Einstellbereich** "normal" (= Menü blättern) und "Wert-Änderungs-Modus" "ENTER" Taste a) normal: weiter zum nächsten Detaill-Menü a) normal: Vor- und Rückblättern der Einstell-Menüs b) im Änderungs-Modus (Einstellwert blinkt): b) im Änderungs-Modus (Einstellwert blinkt): Übernahme des blinkenden Vergrößern / Verkleinern des Einstellwertes Einstellwertes in den Speicher Rücksprung zur Netzwert-Anzeige aus allen Menüs durch gleichzeitiges Drücken der Tasten  $\downarrow$  und  $\uparrow$ .

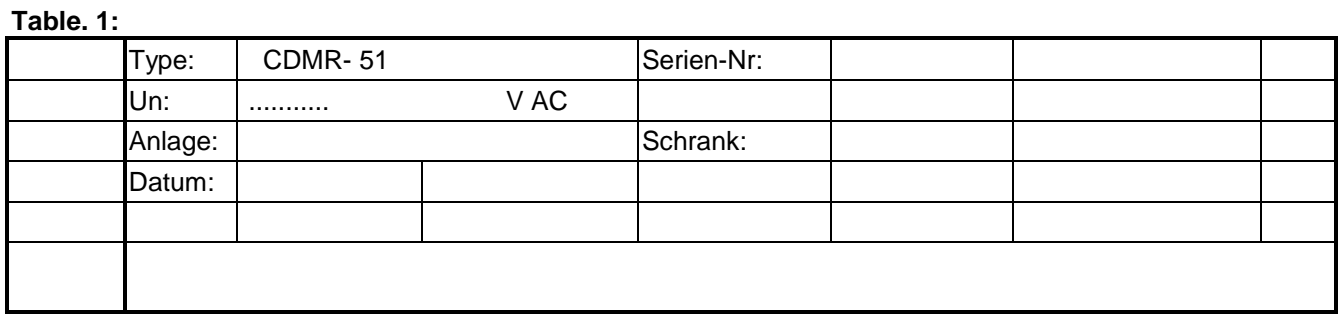

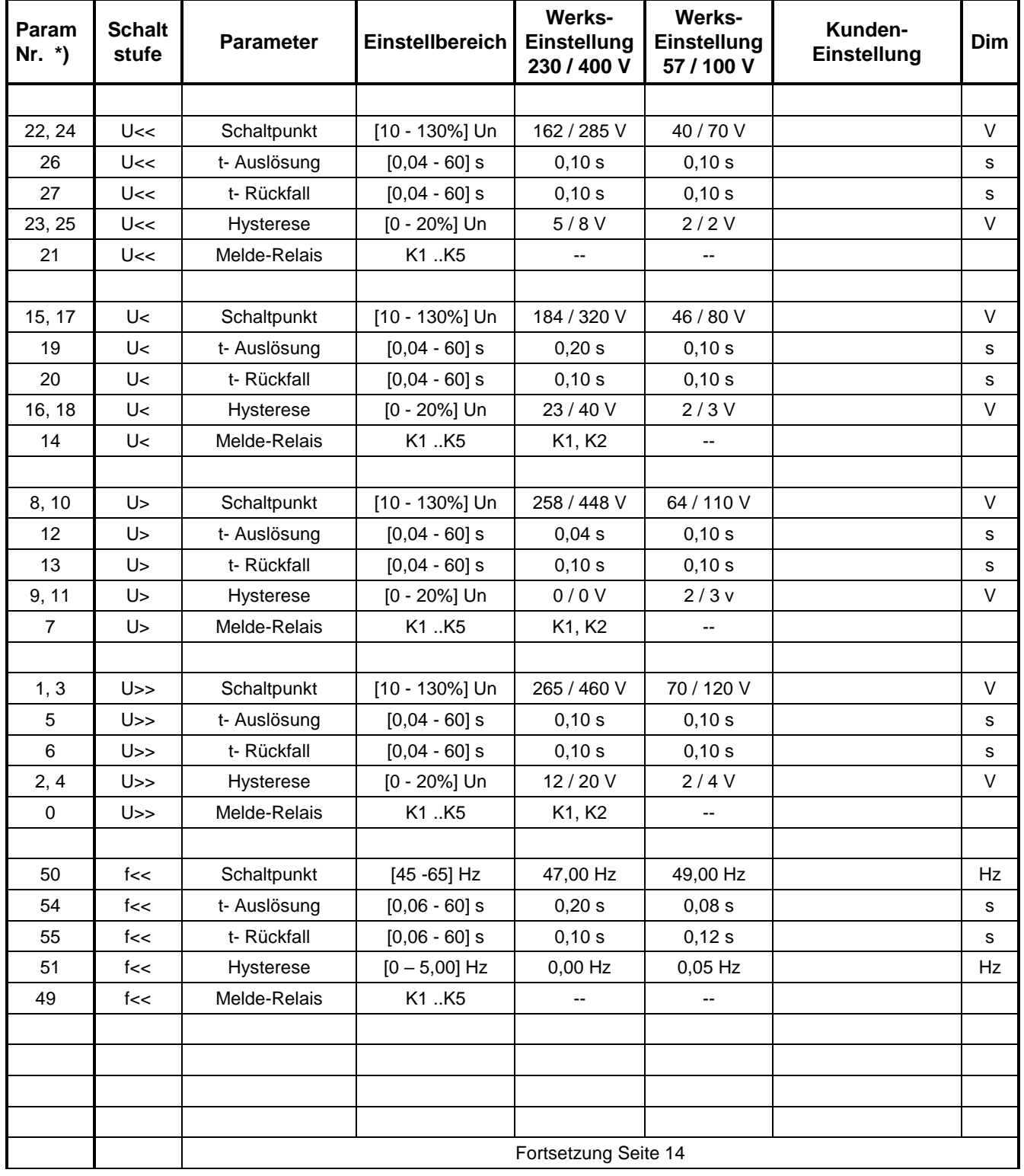

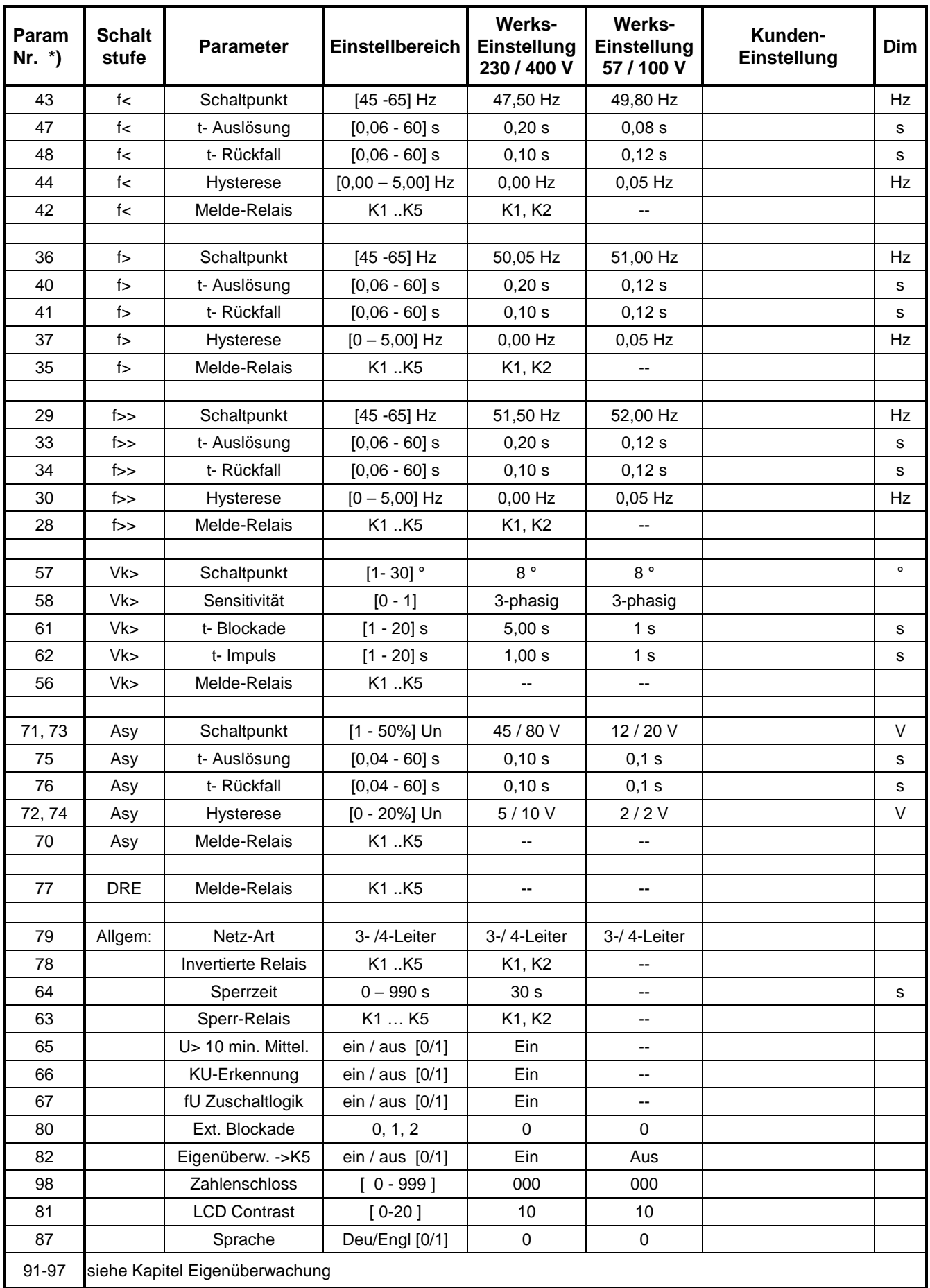

\*) Hinweis: Bei zwei Nummern in diesem Feld beziehen sich diese auf die Stern- und Dreieckspannung.

#### **Anschlussbeispiele**

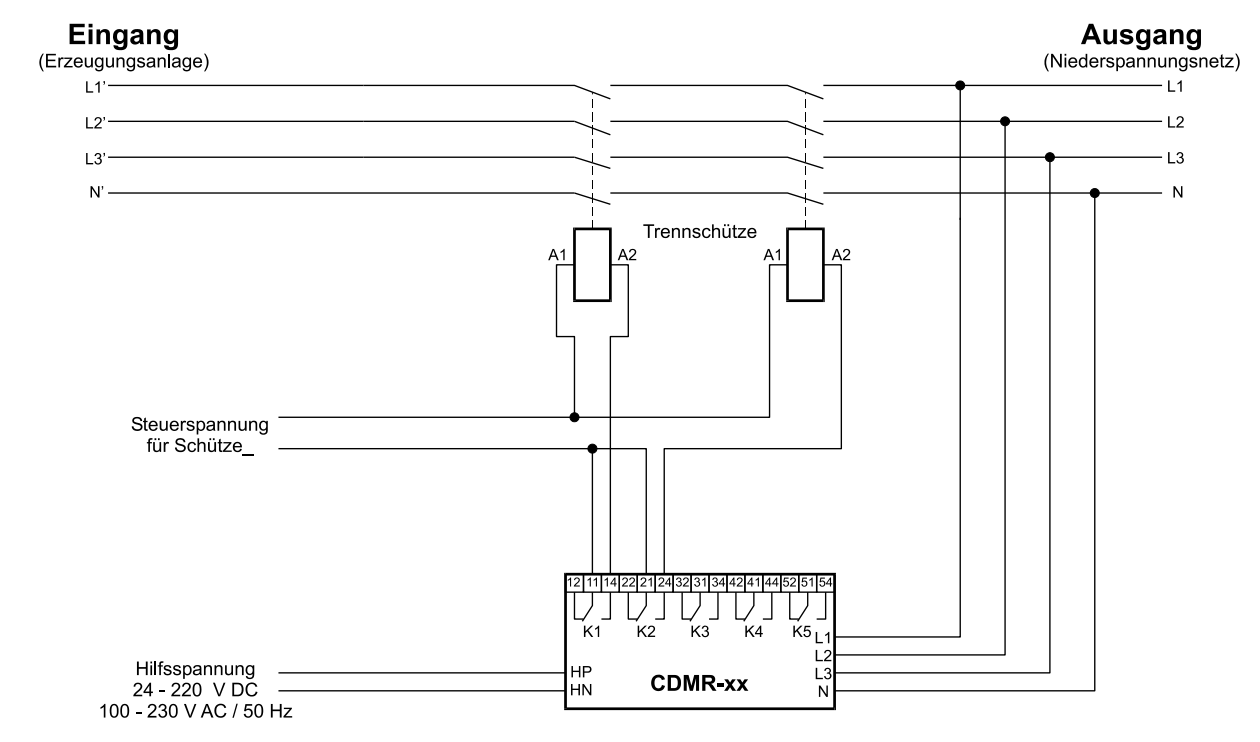

**Abb. 7: Für Erzeugungsanlagen mit Wechselrichter (z.B. Photovoltaikanlage)**

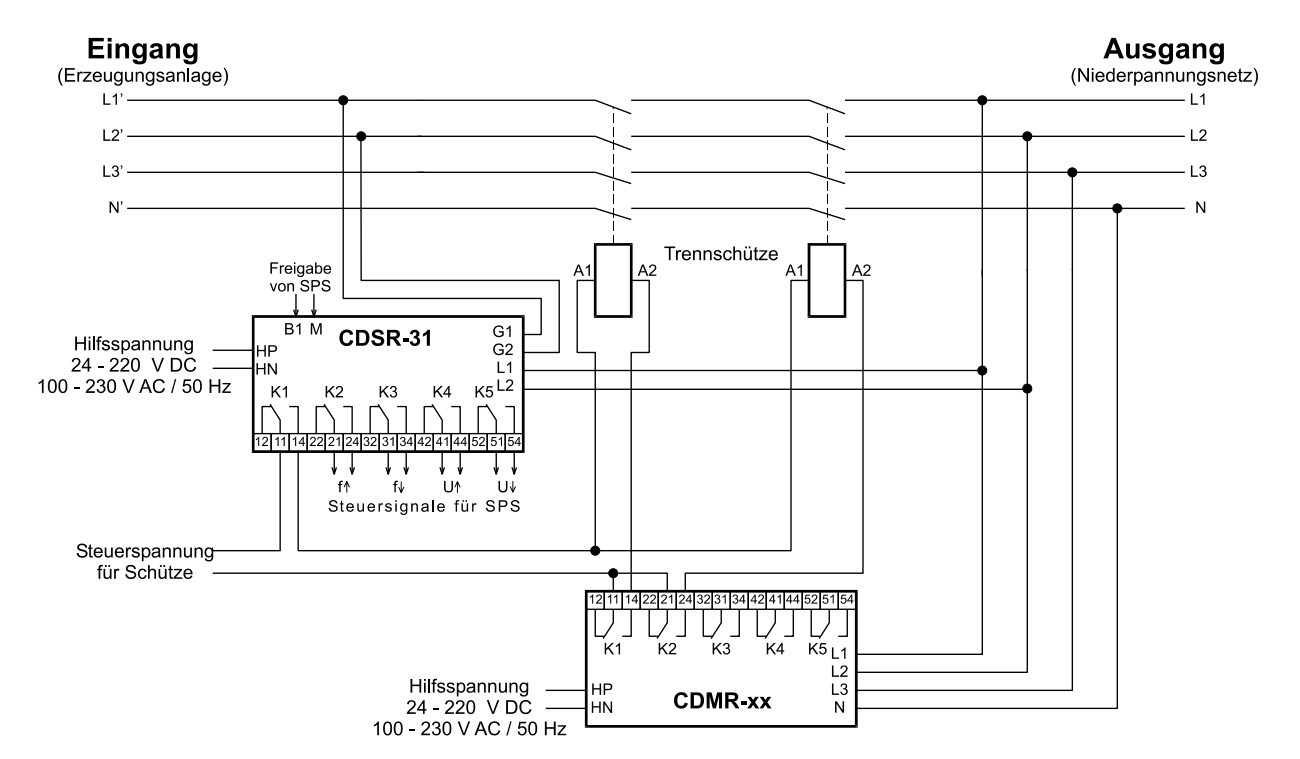

#### **Abb. 8: Für Erzeugungsanlagen mit SPS Steuerung und Synchronisiereinrichtung für Niederspannung (z.B. Kleinwasserkraftwerke)**

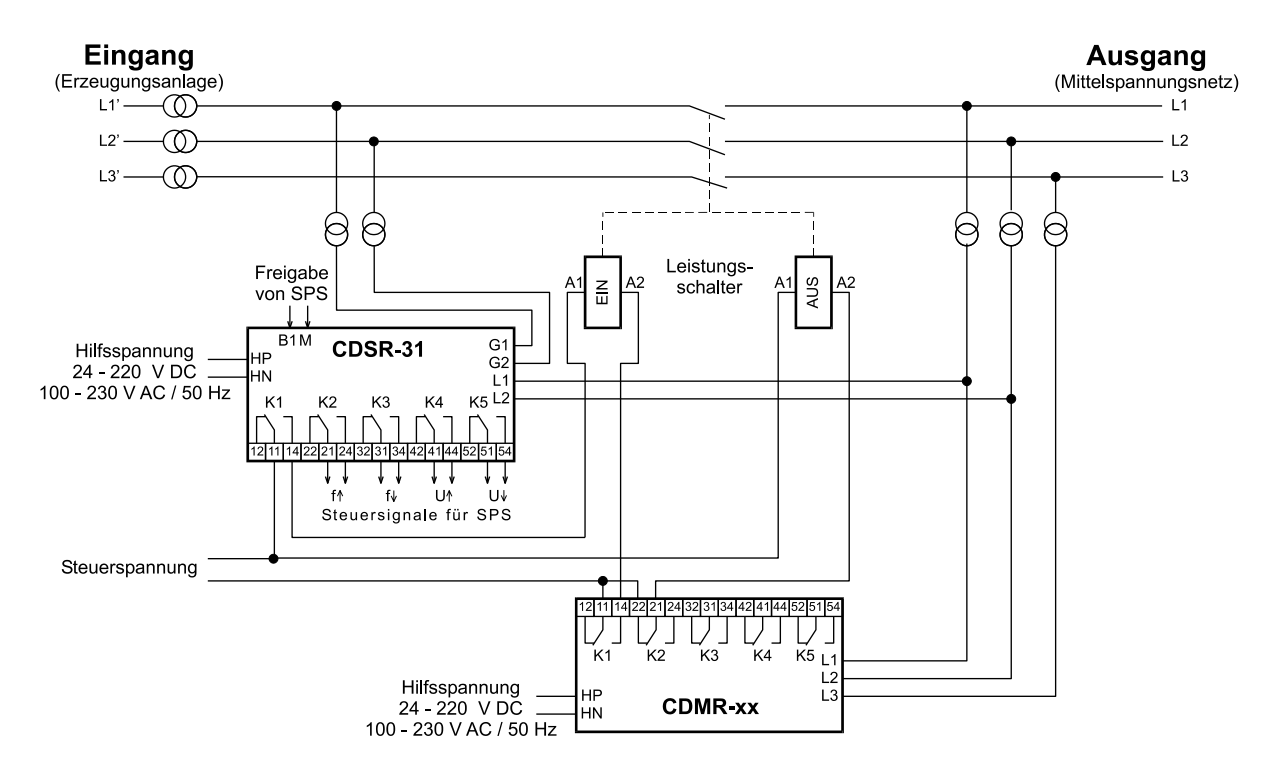

#### **Abb.9: Für Erzeugungsanlagen mit Entkupplungsstelle auf der Mittelspannungsseite**